Perchè a cultura hè essenziale,

## A CUllectività DI CORSICA ti rigala 75 eurò

per leghje, andà à vede un filmu o un

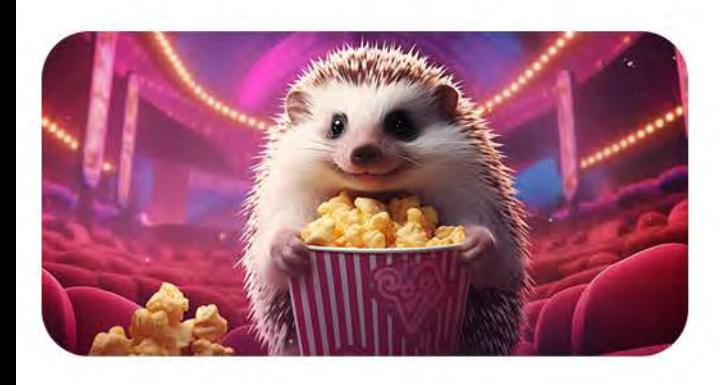

Ti ghjovi di e dispunibilità natu à u to e-portamuneta cum'ella ti pare, in u quatru di u retale di i partenarii cunvenziunali !

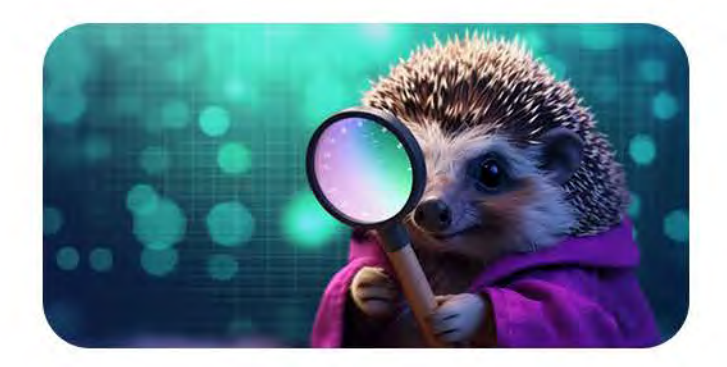

# spettaculu...<br>BISOGNU DI UN AIUTU ?

Infurmazione nant'à u Pass-Cultura **0 800 001 004**

> Assistenza tecnica **04 95 55 55 95**

www.**ghjuventu.corsica**

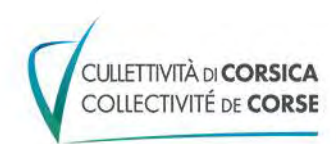

# APPLI GHJUVENTÙ **Nant'à l'appiì, trovu tuttu !**

**CULLETTIVITÀ DI CORSICA COLLECTIVITÉ DE CORSE** 

Télécharge l'application **GHJUVENTÙ** et accède à toutes les aides jeunesse

#### Eccu cumu aghju creatu u mo contu il ligna

Sur le site www.ghjuventu.corsica, j'ai d'abord cliqué sur **Mon compte**. Ensuite, j'ai cliqué sur **Je crée mon compte**.

Après avoir validé les conditions d'utilisation, j'ai choisi un identifiant et un mot de passe. Puis j'ai renseigné mes infos personnelles (nom, prénom, date de naissance...).

J'ai ensuite pris en photo ma carte d'identité recto et verso et j'ai téléchargé les photos sur le site.

Enfin, j'ai pris en photo mon certificat de scolarité que m'a donné mon établissement (collège, lycée, université...) et je l'ai téléchargé également.

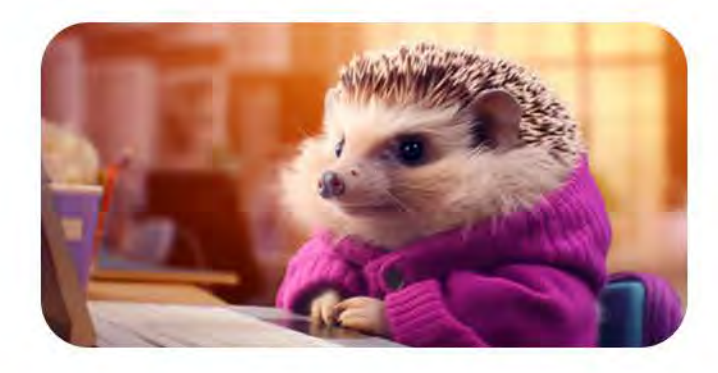

Une fois mon inscription terminée, le plus dur était fait !

dopu, aghju fattu

GHJUVENT

a mo dumanda

Je me suis connecté tout de suite avec mes identifiants et j'ai cliqué sur **Je fais ma demande** sur la vignette **Pass-Cultura**.

Une fois que ma demande a été validée, j'ai reçu un message par mail.

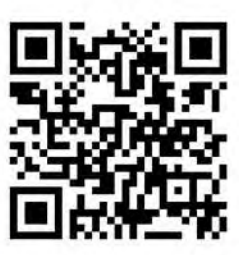

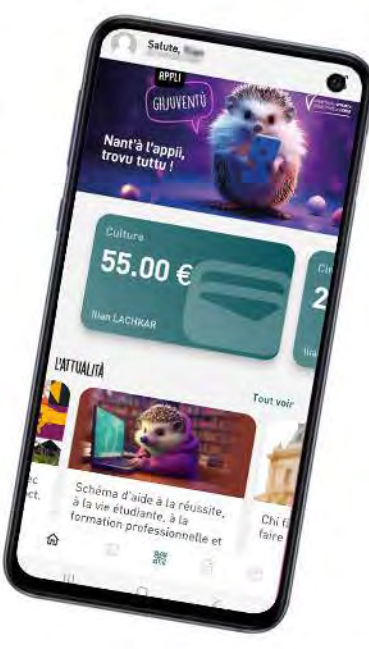

### avà possu aduprà l'appiì ghjuventù

J'ai téléchargé **l'appli GHJUVENTÙ** sur mon smartphone et je me suis connecté avec mes identifiants.

Maintenant, je peux voir le solde de mon porte-monnaie et l'utiliser chez tous les **partenaires du Pass-Cultura**.